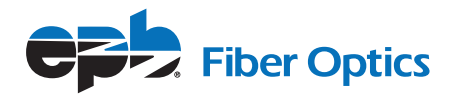

# How to Download, Install & Login to Fi TV

#### Download & Installing – Amazon Fi TV Stick or Fire TV Stick 4K

To download Fi TV to your Amazon Fire TV or Amazon Fire Stick 4k streaming device, use the search function to find the Fi TV app.

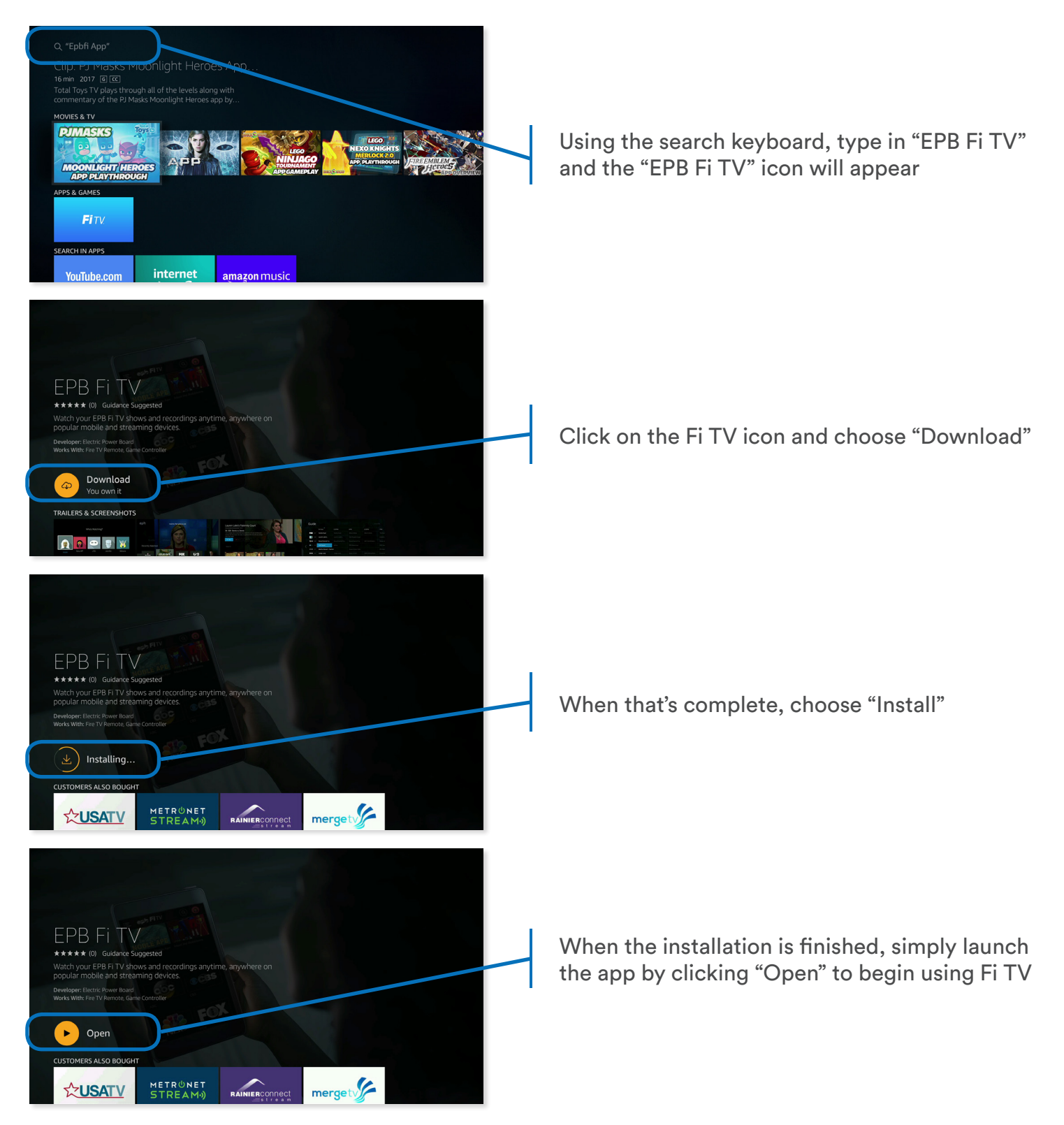

# Download & Installing – Apple TV

To download Fi TV to your Apple TV, go to the App Store and use the search function to find the Fi TV app.

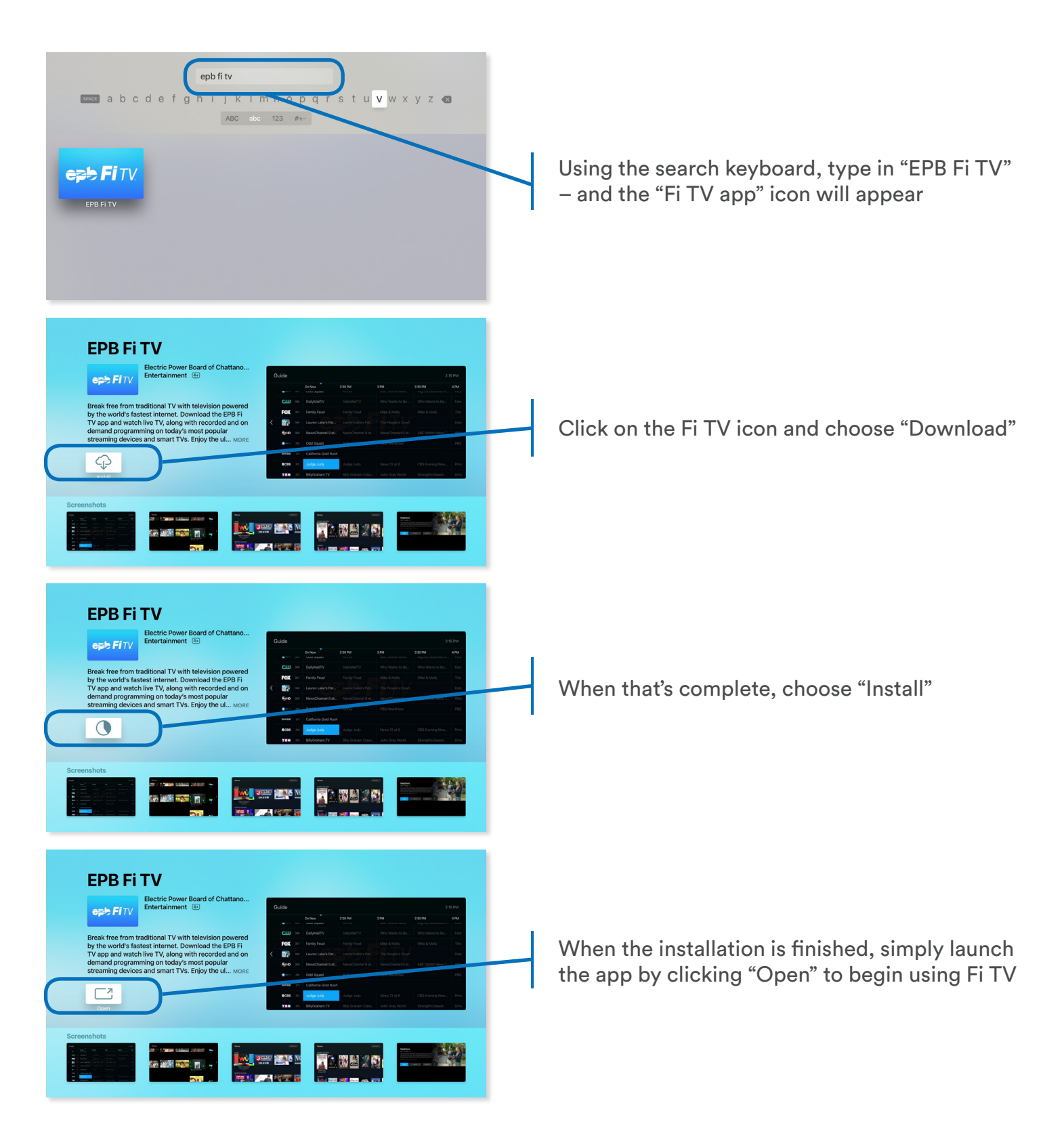

# Download & Installing – Android TV

To download Fi TV to your Android TV device, like this NVIDIA Shield TV 4k for example, go to "Apps", then "Get more apps".

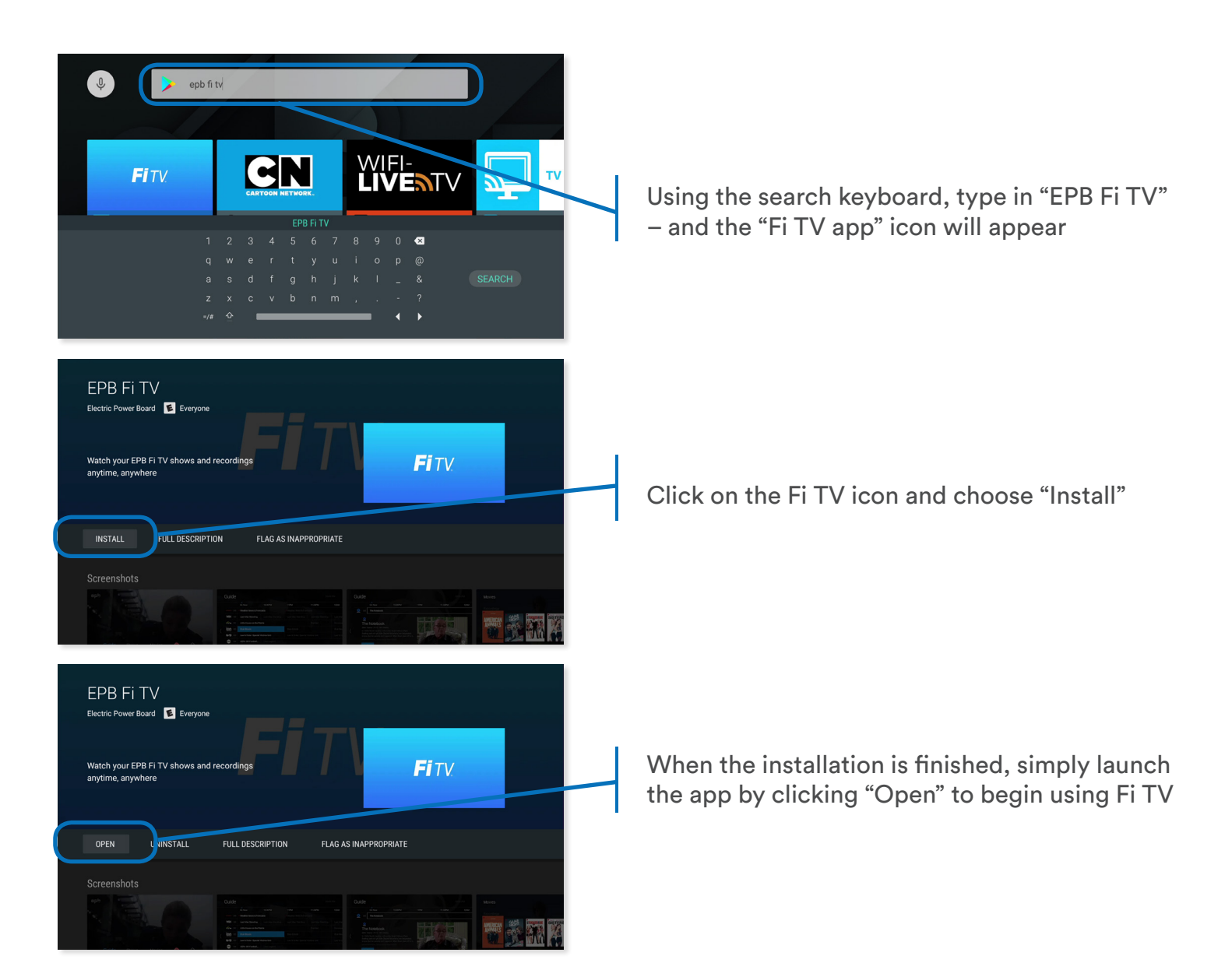

# Login to Fi TV – All Platforms

Once you open the Fi TV app on your smart TV or streaming device, follow the steps below to login.

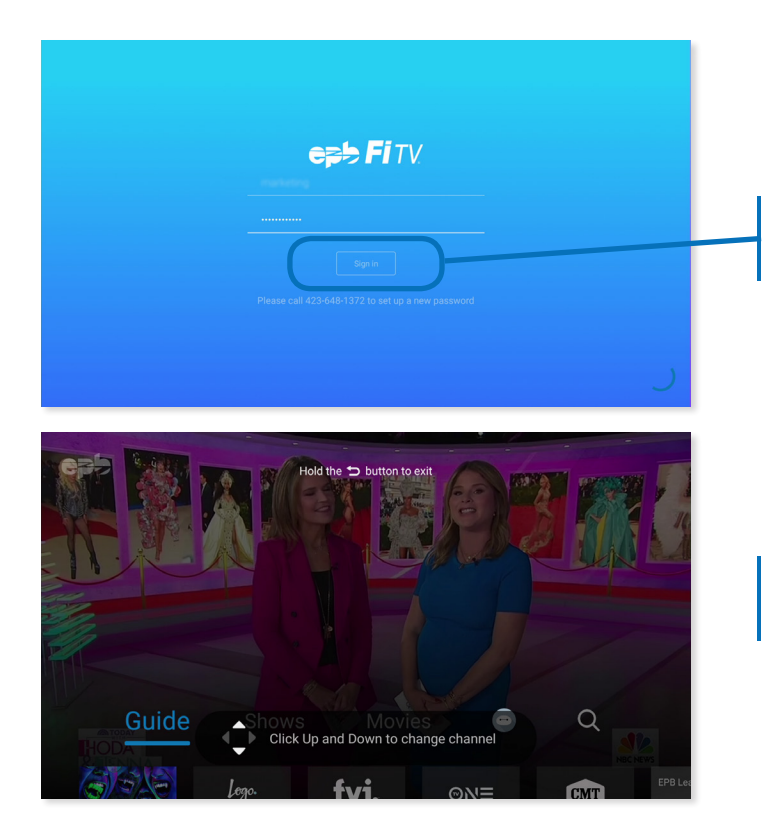

Login to the Fi TV app using your MyEPB account login and password

(If you didn't have a MyEPB login already, you should have created one when you ordered Fi TV)

After you log in, you will remain logged into the app on that device – much like Netflix or Hulu

If you have trouble logging in, or need to change your password, call an EPB representative anytime day or night at 423-648-1372.